**AutoCAD Crack Registration Code X64**

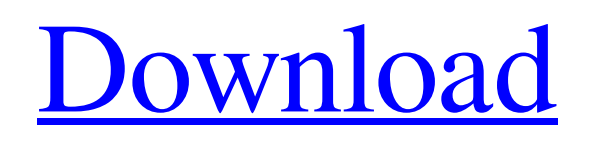

# **AutoCAD Crack With Full Keygen X64 (2022)**

Like many modern CAD programs, AutoCAD Full Crack is primarily designed to create 2D drawings or drawings that are capable of a secondary 3D modeling capability, referred to as dimension modeling. AutoCAD Cracked 2022 Latest Version offers a number of tools for architectural and engineering design, including grading, cutlisting, 3D modeling, drafting, and rendering. Additionally, AutoCAD provides a set of standard and custom drawing commands, which allow users to create architectural drawings, mechanical drawings, electrical wiring schematics, and other types of drawings. Users can select a paper size from standard or custom sizes. The available paper sizes include A0 (A0, A1, A1-US, A2, A2-US), A3 (A3, A4, A5, A5-US, A6, A7), A4 (A4, A5, A5-US, A6), A5 (A5, A5-US, A6), A6 (A6, A7), A7, B4, B5, B6, B7, C3, C4, C5, C6, C8, D1, D2, D3, D4, D5, D6, D7, D8, F, F3, F4, F5, F6, F8, J3, J4, J5, J6, J8, L3, L5, M3, M5, M8, O3, O4, P3, P4, P5, P6, P7, P8, S3, S4, S5, S6, S8, T5, T6, T7, T8, U, UL, V, and Z1. Each paper size has a designated font that can be selected from the list or the fonts of any installed fonts can be used. To turn the full-page drawing into a plotterready drawing, a developer can include plotter commands in the drawing document or use AutoLISP commands. AutoCAD also supports many design processes, including beam design, BIM (Building Information Modeling), bridging, civil engineering, construction, demolition, electrical, mechanical, plumbing, pipe, fire protection, roofing, site design, quality control, simulation, stress, and piping design. Some common actions such as digitizing, geometry editing, and annotation can be performed by

## **AutoCAD Crack PC/Windows [2022-Latest]**

With AutoCAD, a developer can customize the software for their purposes by modifying the application's source code. As of version 2018.2, for users of AutoCAD LT, the source code is only available via AutoCAD's Application Programming Interface (API) and is not freely available for modification. Architecture and design Autodesk's AutoCAD allows architects and other professionals to create architectural drawings in Autodesk's Windows XP or Windows Vista graphical user interface. Users can create and edit blocks and add, move, or delete components, using both the mouse and keyboard, then save the drawing. Each block has a large, primary function and several secondary functions. It has specialized drawing tools and an extensive library of components, which can be rearranged and customized to fit their design. Designers can access and manipulate objects within the drawing, using a specialized toolkit, or using the mouse and keyboard. Users can resize, move, rotate, mirror, and select and manipulate objects using the mouse. Dragging and dropping is supported. The keyboard allows drawing without the mouse, or quick navigation to select an object, command, or setting. History AutoCAD was originally released as an add-on to the 3D graphics and mathematical modeling program, 3D Studio Max. It was initially only available for use in 3D Studio Max, and was first released in 1996. In 2001 Autodesk, Inc. released AutoCAD, and since that time it has been the standard design software for architects, engineers, and other design professionals. The 2003 release of AutoCAD 9.0 saw the first version of the feature-packed, version 9, release of AutoCAD. In 2006, AutoCAD LT was created as a more portable version of AutoCAD, and was released in 2007. In 2011, AutoCAD LT became the first CAD program to offer support for multiple drafting styles and for non-English text characters. In 2015, Autodesk released a new version of AutoCAD, the 2016 release of AutoCAD LT, and version 2018. Autodesk offers updates as new features are implemented or to correct issues and bugs, and AutoCAD continues to evolve with the latest technology. List of AutoCAD releases Past 1996, AutoCAD was released as an add-on to the 3D graphics program, 3D Studio Max. 2001, AutoCAD was a1d647c40b

## **AutoCAD Crack Free Registration Code**

Create a new project. Create an initial drawing. Prepare it for use with Autodesk 3D Warehouse. Open the main 3D Warehouse page. Open the 3D Warehouse browser. Find a drawing you want to use. Click the checkmark icon to check the drawing. Click Continue. Click Browse. In the box that appears, type the name of the file that contains the drawing. Click Browse. In the drop-down box that appears, select Desktop Objects. If necessary, select the Include subset options. Click OK. In the box that appears, type a name for the drawing. Click OK. Click Apply. The thumbnail of the drawing appears. In the menu bar, click File > Properties. In the File Properties dialog box, click the Continue button. Type a name for the drawing in the Drawing Properties dialog box. Click OK. Click File > Exit. Click OK. In the menu bar, click Build. The drawing appears in the Drawings window. NOTE: The drawing appears in the 3D Warehouse. To open the drawing, click its thumbnail. To export the drawing to another format, select File > Export 3D PDF. To send the drawing to a company that uses Autodesk® AutoCAD® Architecture® software, select File > Send 3D PDF to Autodesk. References External links Autodesk Autocad (Architecture) Introduction Autodesk Autocad (Architecture) Software Support Autodesk Autocad (Architecture) Information Autodesk Autocad (Architecture) Downloads Autodesk AutoCAD Architecture Image Gallery Autodesk AutoCAD Architecture Source Code and Support Downloads Autodesk Autocad Architecture Support Forum Autodesk Autocad Architecture YouTube Autodesk Autocad (Architecture) Learn Autodesk Autocad (Architecture) Autodesk Autocad (Architecture) Community Autodesk Autocad (Architecture) Discussion Autodesk Autocad (Architecture) Developers Autodesk Autocad (Architecture) User's Guide Autodesk Autocad (Architecture) Books Autodesk Autocad (Architecture) Blog Autodesk Autocad (Architecture

#### **What's New In?**

Import from paper, PDF, and video files Omnigraphics Enhance the productivity of 2D designers: Use Omnigraphics to add vector art to your drawings, including creating custom fonts, logos, illustrations, and patterns. Automate the creation of 2D and 3D objects Enhance the productivity of 2D designers: Use Omnigraphics to add vector art to your drawings, including creating custom fonts, logos, illustrations, and patterns. Automate the creation of 2D and 3D objects Add a 3D perspective or perspective views to your drawings, and even create an orthogonal viewport from your perspective view. (video: 8:18 min.) Add a 3D perspective or perspective views to your drawings, and even create an orthogonal viewport from your perspective view. (video: 8:18 min.) Add a 3D perspective or perspective views to your drawings, and even create an orthogonal viewport from your perspective view. (video: 8:18 min.) Create and maintain high-quality vector diagrams: Use Omnigraphics to create diagrams and flowcharts, and keep them organized in an intuitive diagram library. Create diagrams and flowcharts, and keep them organized in an intuitive diagram library. Create diagrams and flowcharts, and keep them organized in an intuitive diagram library. View, animate, and explore your 2D drawings in 3D: Import a drawing into AutoCAD and place it into the 3D environment. Use the dynamic flyover to view your drawing in 3D. (video: 3:52 min.) Import a drawing into AutoCAD and place it into the 3D environment. Use the dynamic flyover to view your drawing in 3D. (video: 3:52 min.) Import a drawing into AutoCAD and place it into the 3D environment. Use the dynamic flyover to view your drawing in 3D. (video: 3:52 min.) Add an ink or pen stroke to your 3D model with a gesture: Use the new gesture functionality to quickly add inked strokes to your model. (video: 2:10 min.) Use the new gesture functionality to quickly add inked strokes to your model. (video: 2:10

# **System Requirements For AutoCAD:**

--------------------- Notes ------------------------- Running Time: This game was made in one of my earlier projects. It is extremely limited in size and scope, so don't expect to play this game for more than 20-30 minutes at once, unless you enjoy working your brain for at least 40-50 minutes, which is what it took for me to make this game. Rerouting your game can take up to 15 minutes for larger games. You can speed it up by using control or shift+control when you leave the command prompt, if you choose.